# Computer Graphics 9 - Environment mapping and mirroring

Tom Thorne

Slides courtesy of Taku Komura www.inf.ed.ac.uk/teaching/courses/cg

#### Overview

- Environment Mapping
  - Introduction
  - Sphere mapping
  - Cube mapping
  - Refractive mapping
- Mirroring
  - Introduction
  - Reflection first
  - Stencil buffer
  - Reflection last

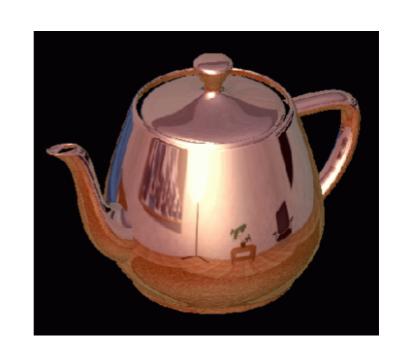

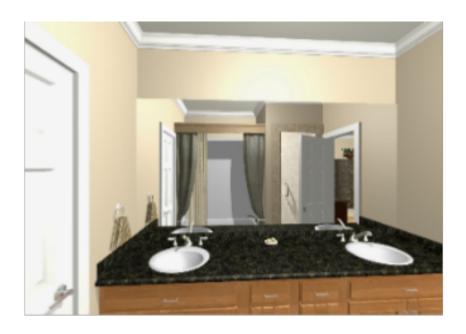

#### Environment Mapping: Background

- Many objects are glossy or transparent
- Glossy objects reflect the external world
- The world is refracted through transparent objects
- Important to make the scene appear realistic

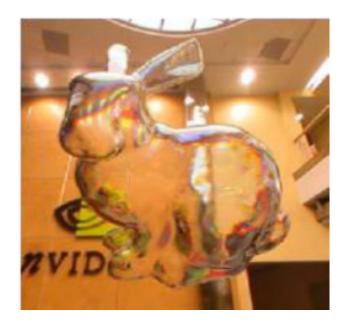

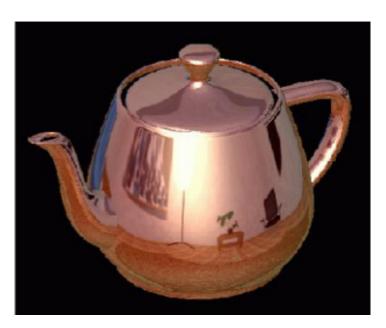

# Example

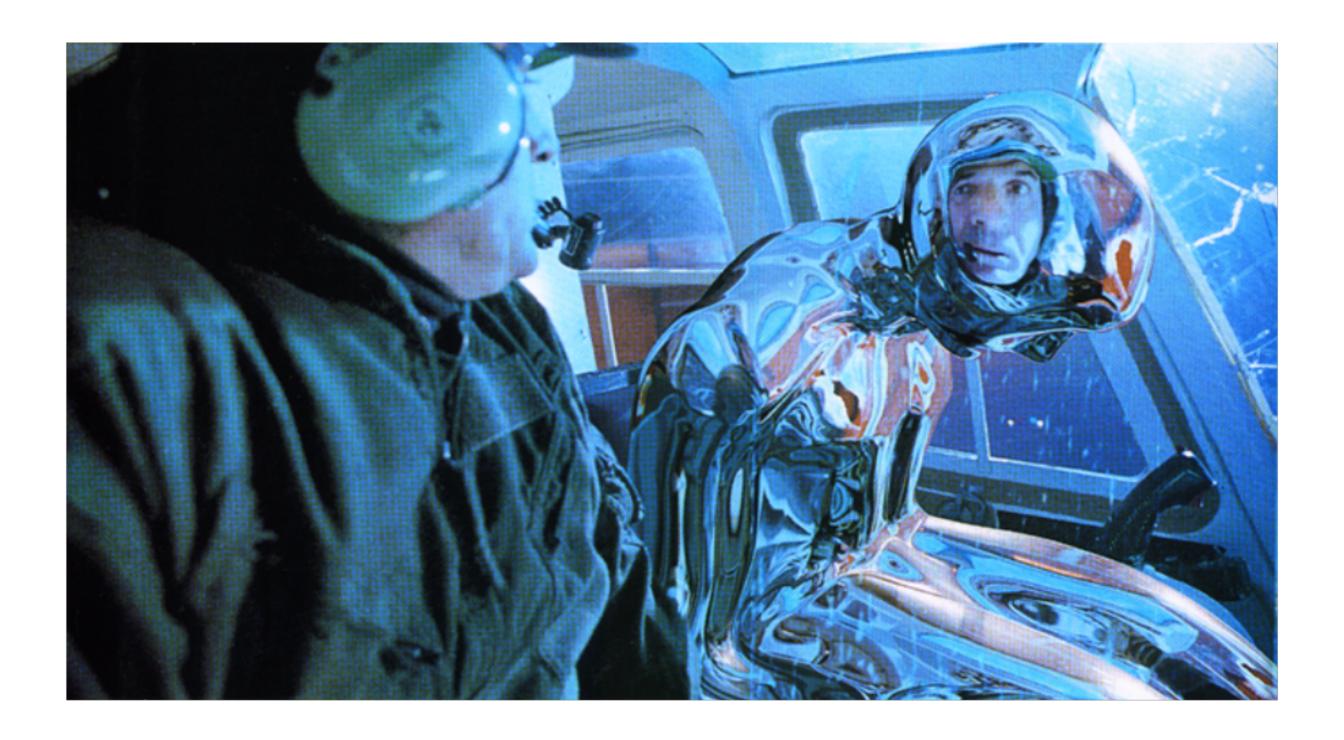

### Environment Mapping: Background

Precisely simulating such phenomena is computationally costly

- Requires ray tracing, which can be expensive
- Tracking the rays, finding out where they collide, and doing another lighting computation

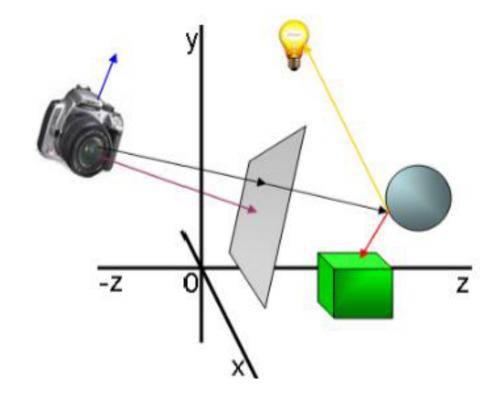

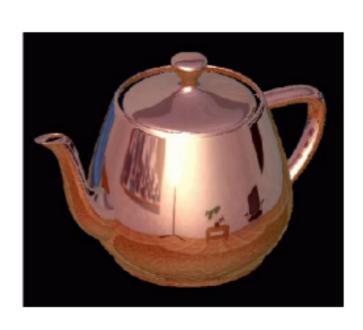

### **Environment Mapping**

- Simple yet powerful method to generate reflections
- Simulate reflections by using the reflection vector to index a texture map at "infinity".

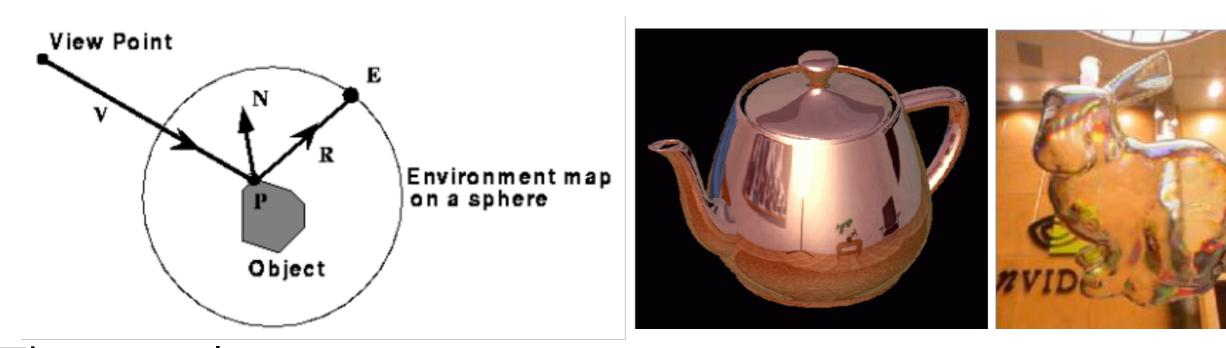

The original environment map was a sphere [by Jim Blinn '76]

### Sphere maps

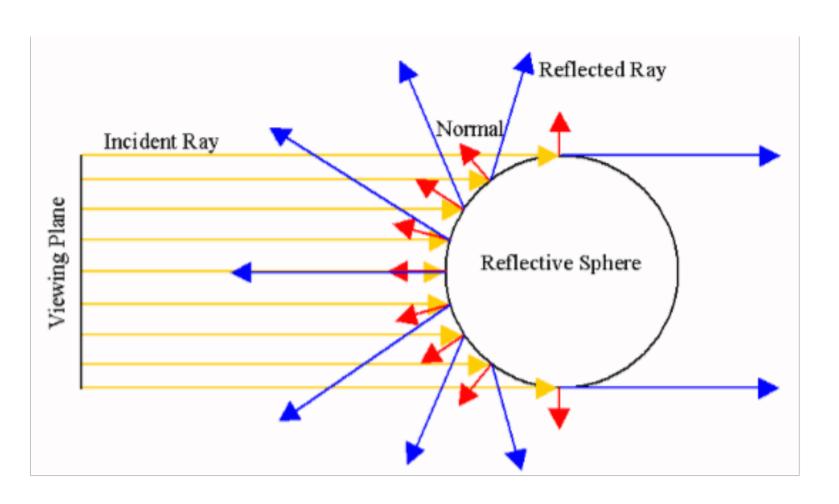

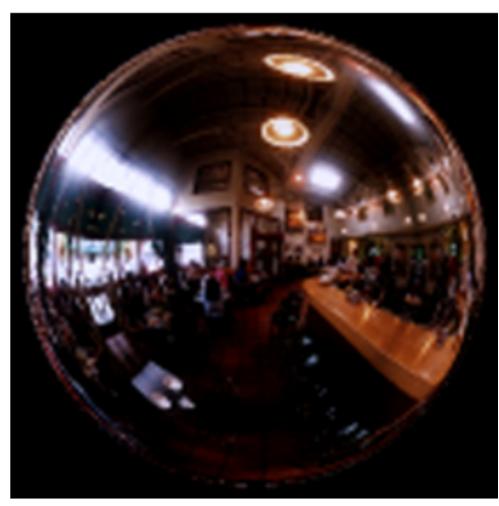

- A mapping between the reflection vector and a circular texture
- Contains the whole environment around a point in a single image
- Low resolution around edges

## Sphere maps: overview

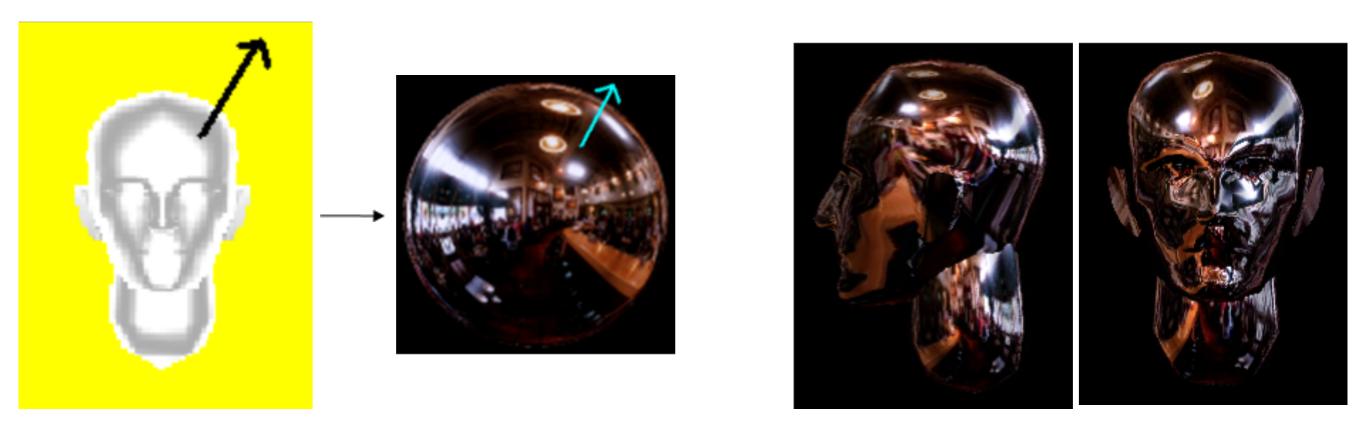

- Compute the reflection vector at the surface of the object
- Find the corresponding texture coordinates on the sphere map
- Use the texture to colour the surface of the object

## Indexing sphere maps

 Calculate the reflection vector R based on direction to eye I

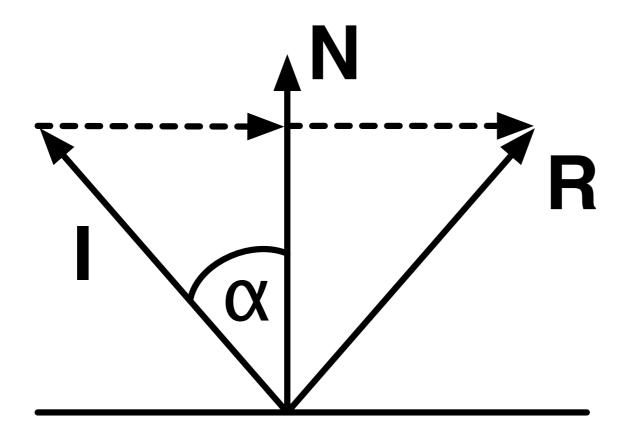

$$R = 2(N \cdot I)N - I$$

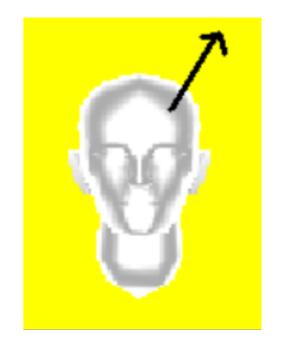

### Indexing the sphere map

- Consider the mapping between reflection vectors on the sphere and the normal vector
- Assume that v is fixed at (0,0,1)
- An un-normalised normal vector n is then:

$$n = r + v$$
$$= (r_x, r_y, r_z + 1)$$

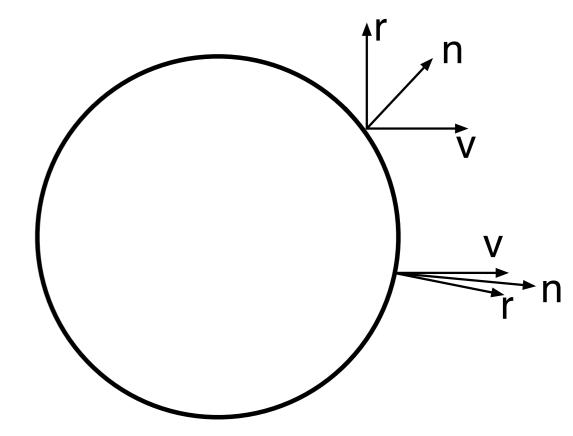

### Indexing the sphere map

$$\overline{n} = (\frac{r_x}{m}, \frac{r_y}{m}, \frac{r_z + 1}{m})$$

$$m = \sqrt{r_x^2 + r_y^2 + (r_z + 1)^2}$$

- Assume the sphere is of unit radius and centred at the origin
- We can index the sphere map using the x and y components of the normalised normal vector

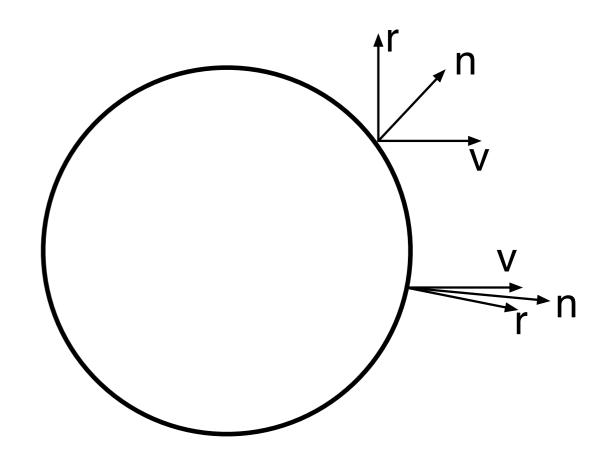

## Generating sphere maps

- Take a photograph of a shiny sphere
- Mapping a cubic environment map onto a sphere
- For synthetic scenes, use ray tracing

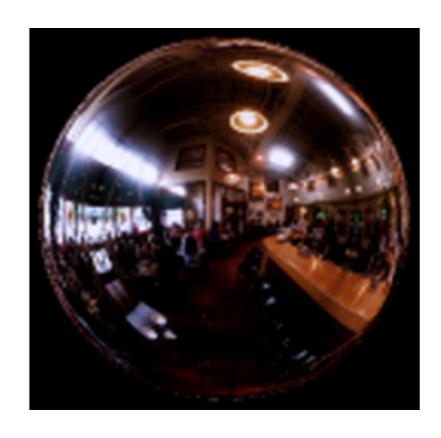

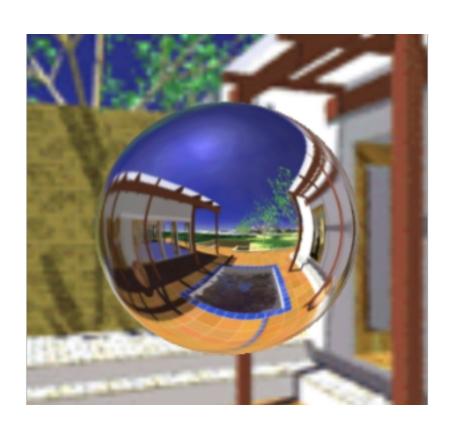

## Issues with sphere mapping

- Cannot change the viewpoint (requires recomputing the sphere map)
- Highly non-uniform sampling
- Highly non-linear mapping
- Linear interpolation of texture coordinates picks up the wrong texture pixels
- Do per-pixel sampling or use high resolution polygons

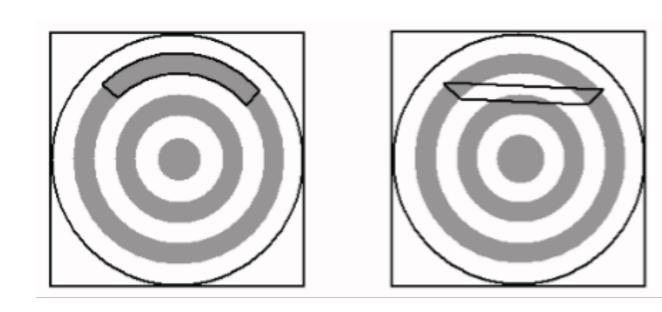

Correct

Linear

### Cube Mapping

- The map resides on the surfaces of a cube around the object
- Align the faces of the cube with the coordinate axes

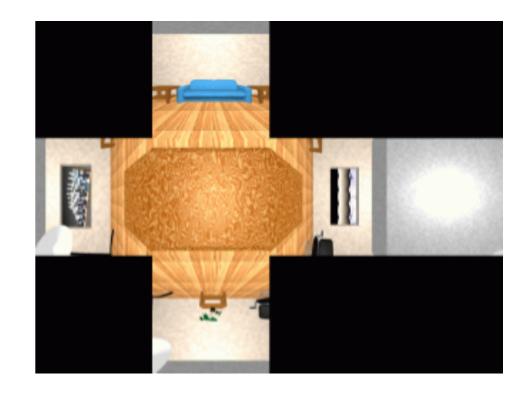

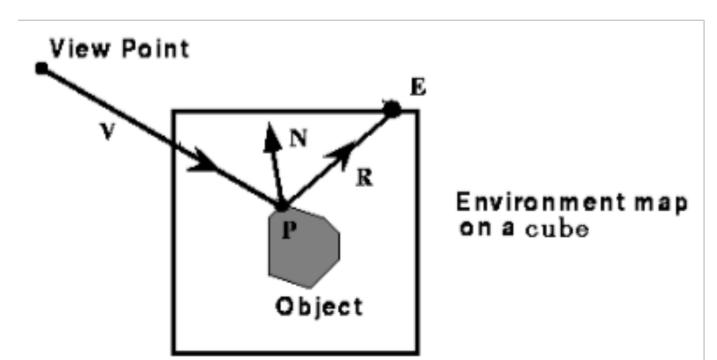

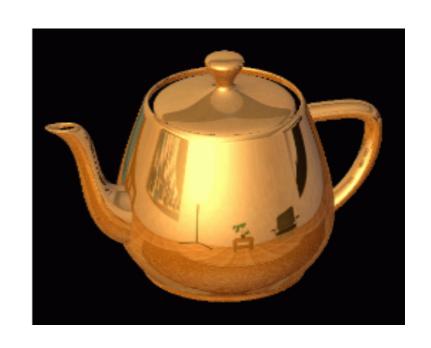

#### Procedure

#### During rasterisation, for every pixel,

- 1. Calculate the reflection vector R using the camera (incident) vector and the normal vector of the object N
- 2. Select the face of the environment map and the pixel on the face according to R
- 3. Colour the pixel with the colour of the environment map
  - Look up the environment map just using R

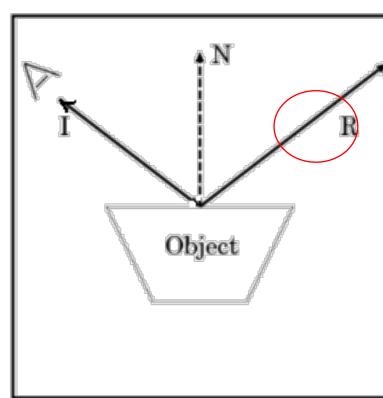

#### Procedure

#### During rasterisation, for every pixel,

- 1. Calculate the reflection vector R using the camera (incident) vector and the normal vector of the object N
- 2. Select the face of the environment map and the pixel on the face according to R
- 3. Colour the pixel with the colour of the environment map
  - · Look up the environment map just using R

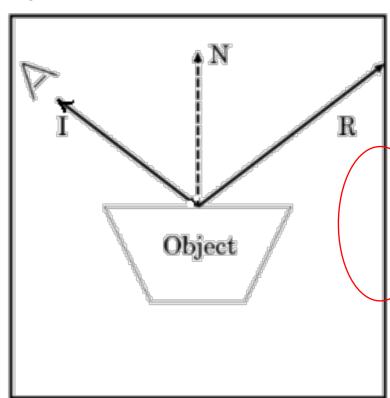

#### Procedure

#### During rasterisation, for every pixel,

- 1. Calculate the reflection vector R using the camera (incident) vector and the normal vector of the object N
- $_{\rm 2.}$  Select the face of the environment map and the pixel on the face according to R
- 3. Colour the pixel with the colour of the environment map
  - · Look up the environment map just using R

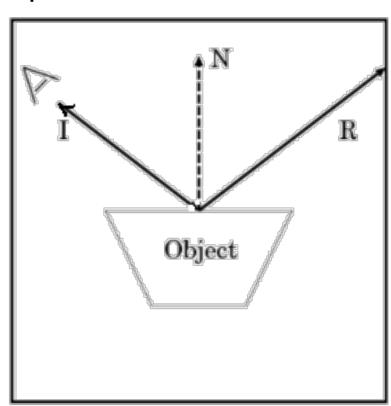

## Indexing Cubic Maps

- Assume you have R and the cube's faces are aligned with the coordinate axes
- How do you decide which face to use?
- The reflection vector coordinate with the largest magnitude
- R=(0.3, 0.2, 0.8) -> facing in +z direction

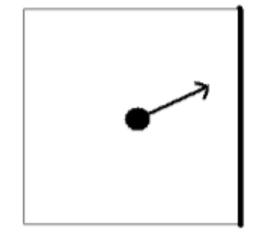

## Indexing Cubic Maps

- How do you decide which texture coordinates to use?
- Divide by the coordinate with the largest magnitude
- Now have a value in the range [-1,1]
- Remapped to a value between 0 and 1.

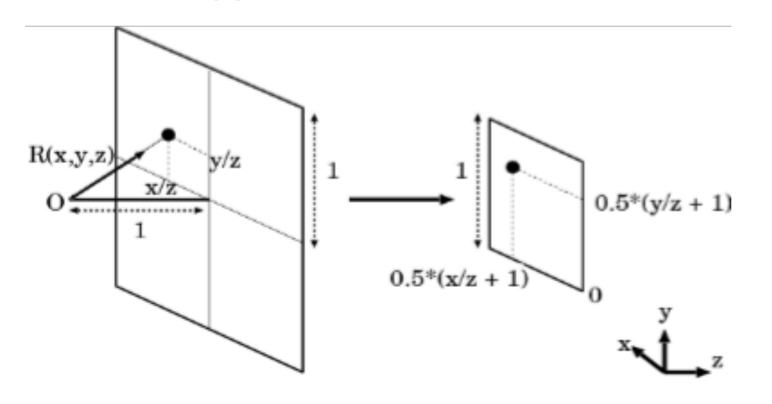

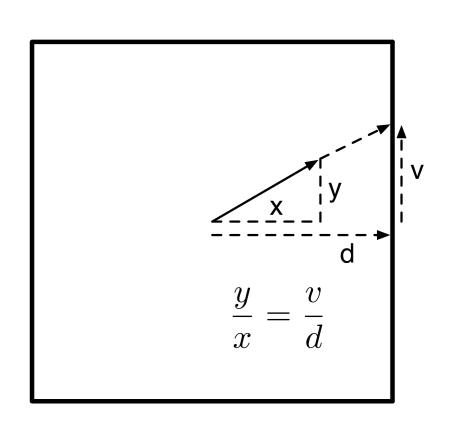

### Cubic Mapping: How to make one?

- Draw with a computer
- Take 6 photos of a real environment with a camera in the object's position: much easier

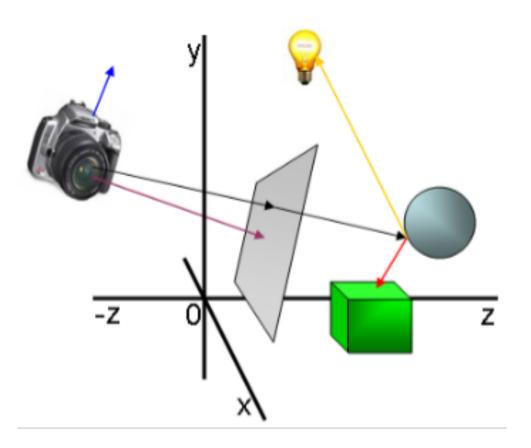

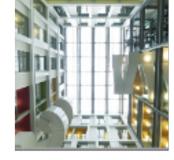

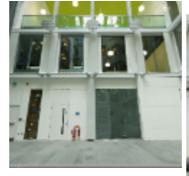

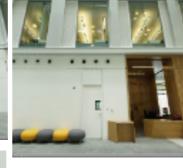

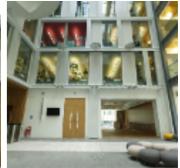

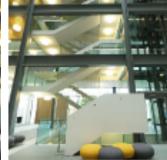

## Made from the Forum Images

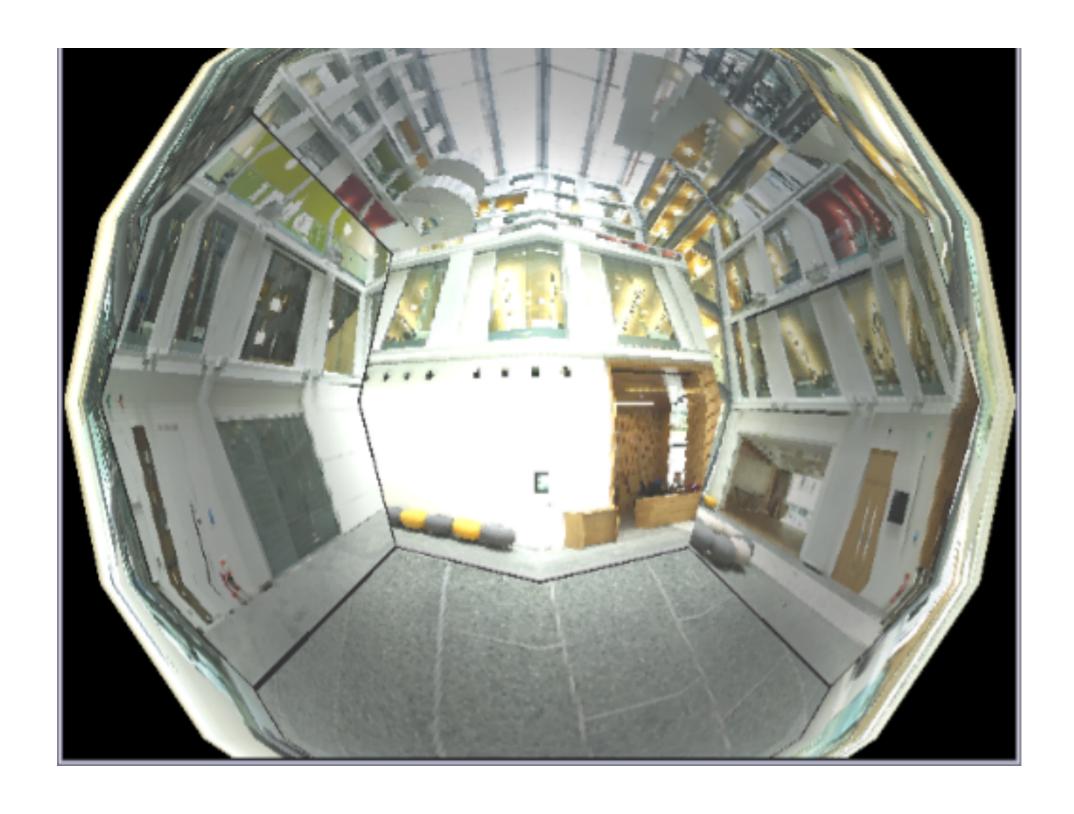

#### Pros and cons

- Advantages of cube mapping?
- Problems with sphere mapping?

### Refractive environment mapping

 When simulating effects mapping the refracted environment onto translucent materials such as ice or glass, we must use Refractive Environment Mapping

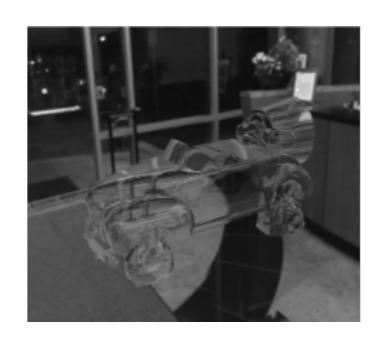

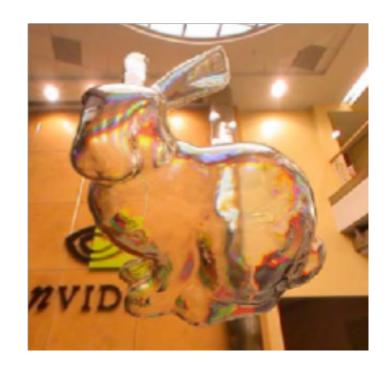

#### Snell's law

Light travels at different speeds in different media

| Material | Index of Refraction |
|----------|---------------------|
| Vacuum   | 1.0                 |
| Air      | 1.0003              |
| Water    | 1.3333              |
| Glass    | 1.5                 |
| Plastic  | 1.5                 |
| Diamond  |                     |
| 2.417    |                     |
|          |                     |

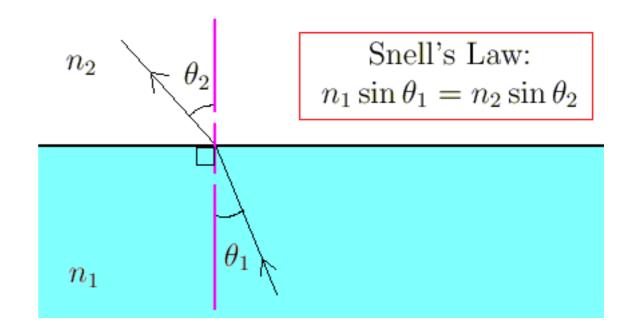

#### Snell's Law

- When light passes through a boundary between two materials of different density (air and water, for example), the light's direction changes.
- The direction follows Snell's Law
- We can do environment mapping using the refracted vector T

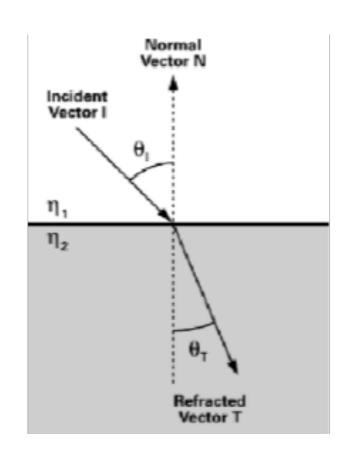

$$\eta_1 \sin \theta_I = \eta_2 \sin \theta_T$$

| Material | Index of Refraction |
|----------|---------------------|
| Vacuum   | 1.0                 |
| Air      | 1.0003              |
| Water    | 1.3333              |
| Glass    | 1.5                 |
| Plastic  | 1.5                 |
| Diamond  |                     |
| 2.417    |                     |
|          |                     |

#### Snell's law

- Incoming vector I
- Refracted vector T

$$T = rI + (w - k)n$$

$$r = \frac{n_1}{n_2}$$

$$w = -(I \cdot n)r$$

$$k = \sqrt{1 + (w - r)(w + r)}$$

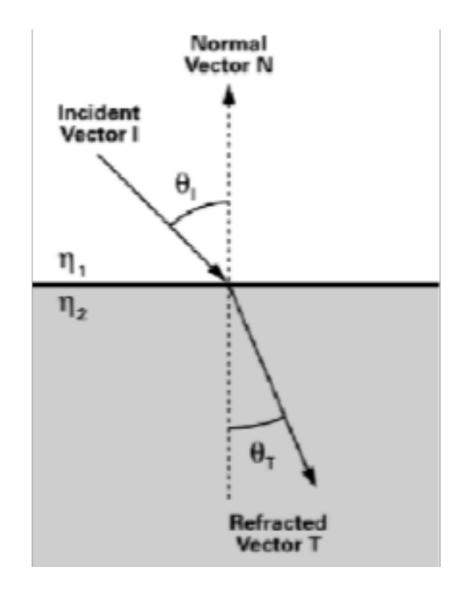

## Refractive environment mapping

- Use the refraction vector after the first hit as the index to the environment map
- Costly to compute the second refraction vector

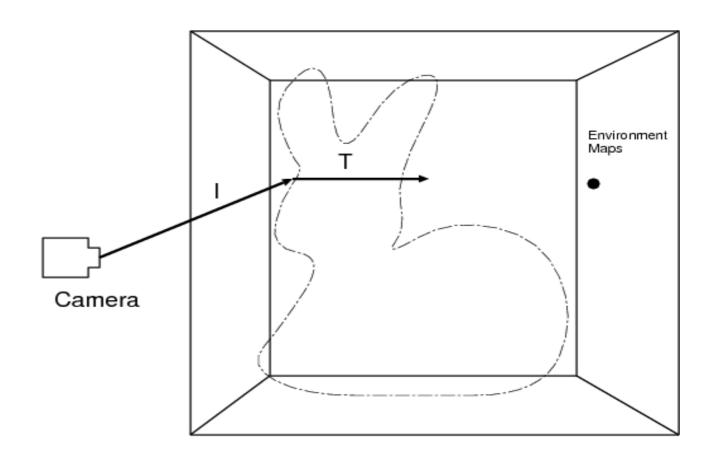

### Summary

- Environment mapping is a quick way to simulate the effects of reflecting the surrounding world on the surface of a glossy object
- Practical approaches are cube mapping and sphere mapping
- Can also be applied for simulating refraction

#### Overview

- Environment Mapping
  - Introduction
  - Sphere mapping
  - Cube mapping
  - Refractive mapping
- Mirroring
  - Introduction
  - Reflection first
  - Stencil buffer
  - Reflection last

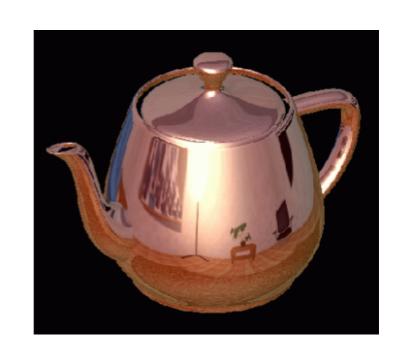

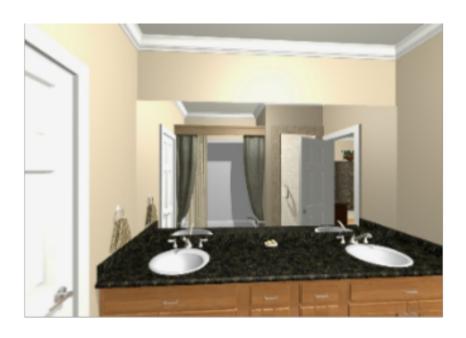

## Flat Mirrors: Background

- Basic idea: Drawing a scene with mirrors
- Mirrors reflect the world
- A scene with a mirror can be drawn by rendering the world twice:
  - Draw original scene
  - Draw reflected scene

#### Flat Mirrors: Background

- Simply rendering the scene twice can result in problems
- Unless the mirrored world is hidden by the real world, the flipped world may appear outside of the mirror!
- We can avoid such problems using a "stencil buffer"

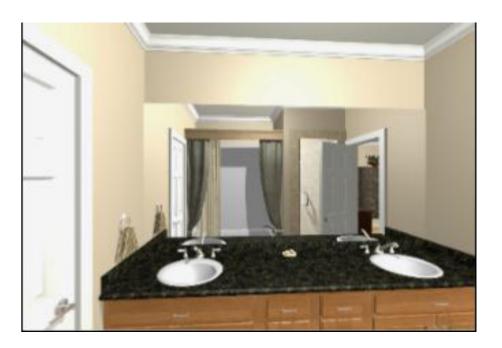

#### Reflecting objects

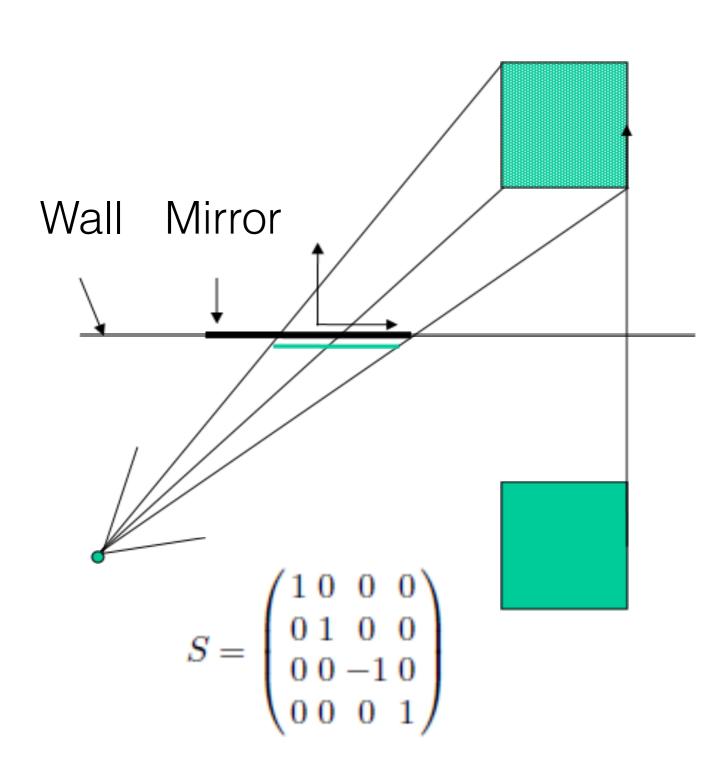

- If the mirror passes
   through the origin, and is
   aligned with a coordinate
   axis, then just negate
   appropriate coordinate
- For example, if a reflection plane has a normal n=(0,1,0) and passes the origin, the reflected vertices can be obtained by scaling matrix S(1,-1,1)

#### Reflecting objects

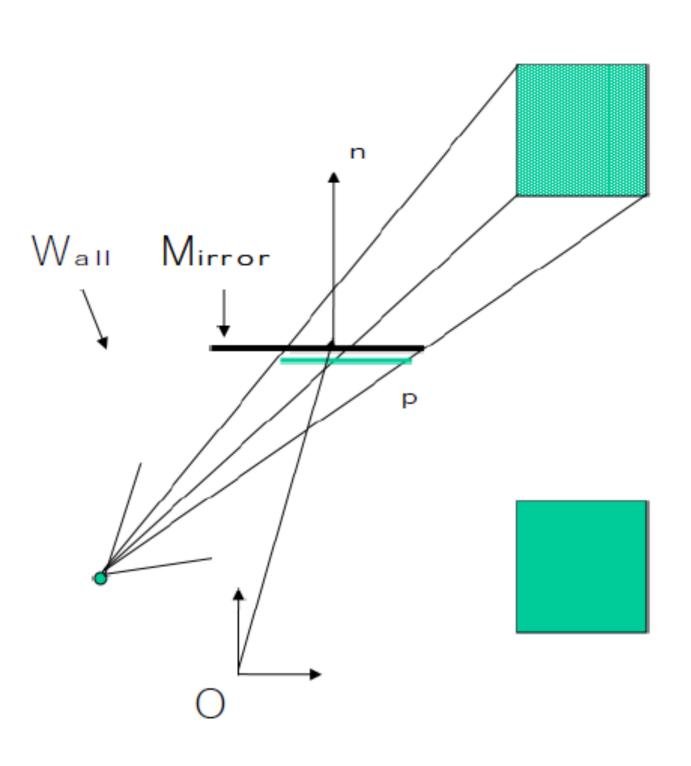

- What if the mirror is not on a plane that passes the origin?
- How do we compute the mirrored world?
- First, we need to compute the location of objects relative to the mirror

# Recap:

# Transformations between different coordinate systems

- We can interpret that the transformation matrix is converting the location of vertices between different coordinate systems
- $v_g = Mv_l$
- $v_1 = M^{-1}v^g$

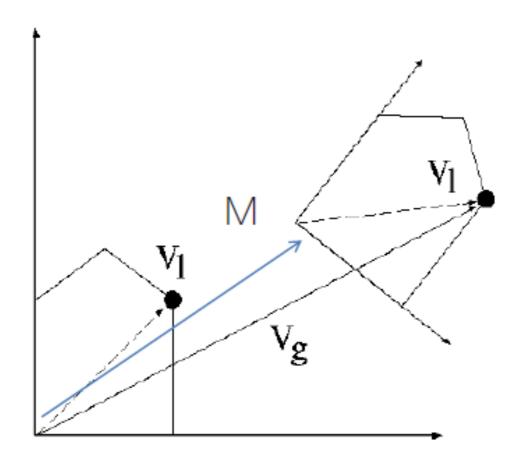

### Reflecting objects

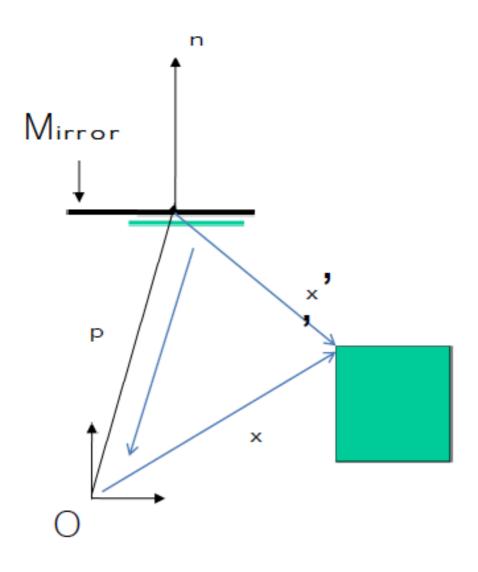

- To know the positions of objects with respect to the mirror coordinate
- We multiply by a transformation matrix from the world to the mirror coordinates

$$x' = R(n)^{-1}T(-p) x$$

### Reflecting objects

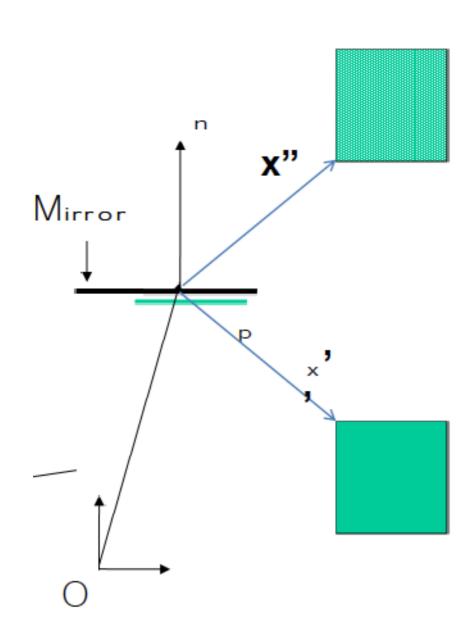

 For finding out the flipped location in the mirror coordinate, we multiply by the mirroring matrix

$$x'' = S(1,1,-1) x'$$

## Reflecting objects

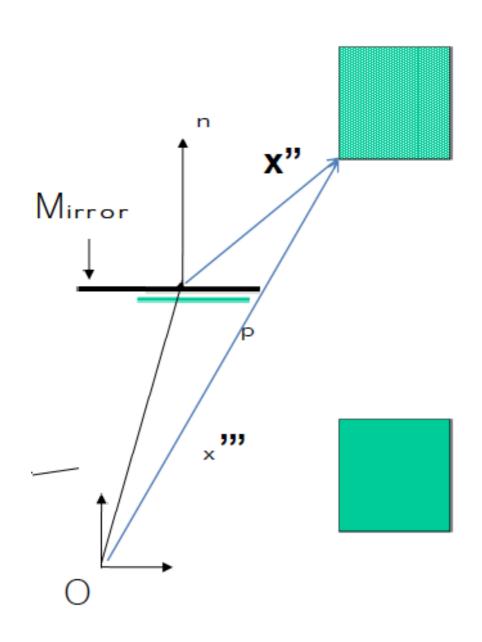

- Now we want to know where the flipped points are with respect to the world origin
- We can multiply x" by the transformation matrix to move from the origin to the mirror to know where it is with respect to O

$$x''' = T(p)R(n) x''$$

## Reflecting objects

#### • Combined:

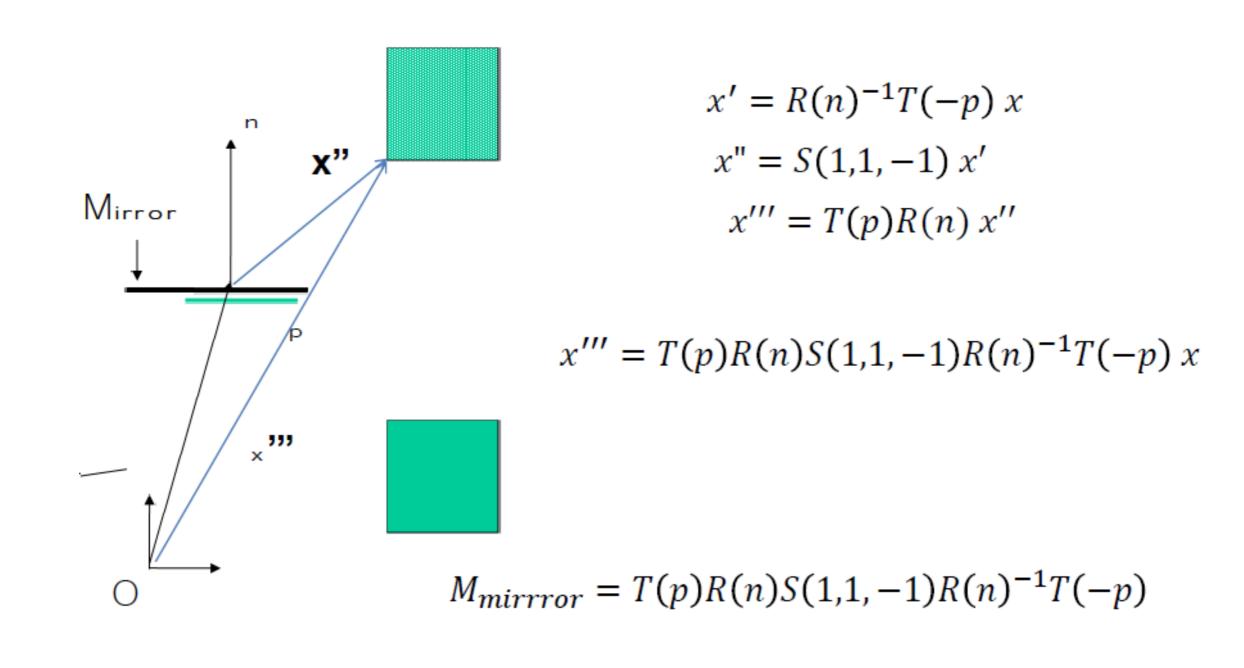

# Reflecting objects

- Need to avoid drawing objects behind the mirror in front of it
- Specify a clipping plane parallel to the mirror

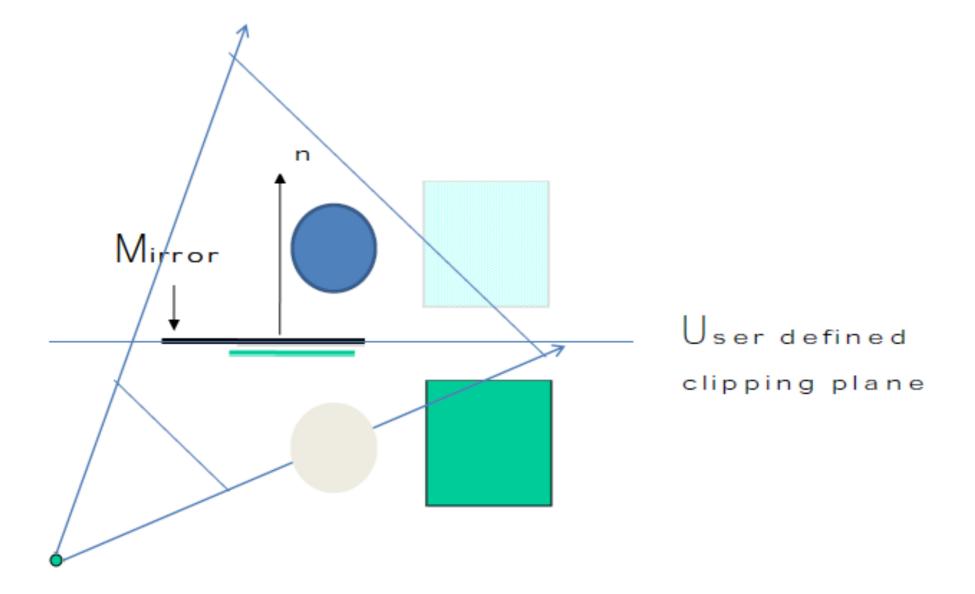

## Drawing the mirrored world

- Draw the mirrored world first, then the real world
  - Only using the depth (Z) buffer
  - Does not work in some cases
- Draw the real-world first, and then the mirrored world
  - Requires using a stencil buffer

#### **Z**-buffer

- One method of hidden surface removal
- Basic Z-buffer idea: For every input polygon
  - For every pixel in the polygon interior, calculate its corresponding z value.
  - Compare the depth value with the closest value from a different polygon (largest z) so far
  - Paint the pixel (filling in the color buffer) with the color of the polygon if it is closer

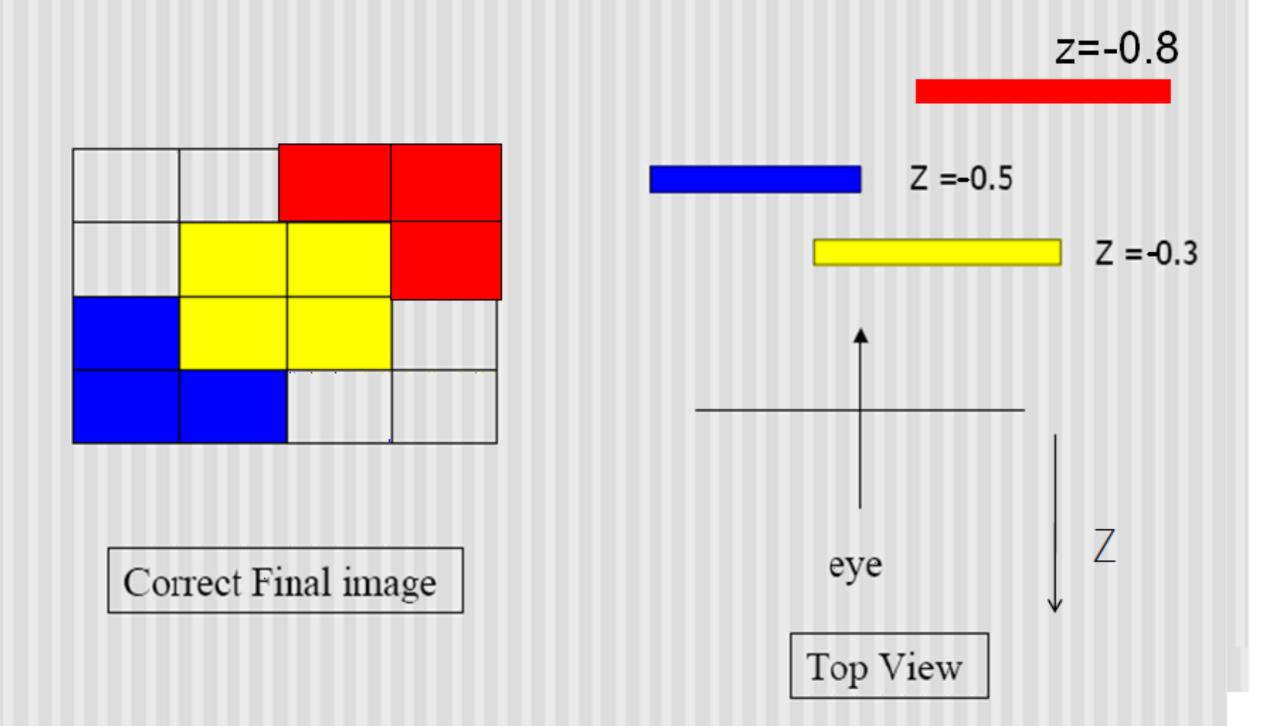

Step 1: Initialize the depth buffer

| -1.0 | <b>-</b> 1.0     | <del>-</del> 1.0 | <del>-</del> 1.0 |
|------|------------------|------------------|------------------|
| -1.0 | <b>-</b> 1.0     | <del>-</del> 1.0 | -1.0             |
| -1.0 | <del>-</del> 1.0 | -1.0             | -1.0             |
| -1.0 | -1.0             | -1.0             | -1.0             |

Step 2: Draw the blue polygon (assuming the program draws blue polyon first – the order does not affect the final result any way).

| -1.0         | -1.0             | -1.0 | -1.0         |
|--------------|------------------|------|--------------|
| -1.0         | -1.0             | -1.0 | <b>-</b> 1.0 |
| -0.5         | <del>-</del> 0.5 | -1.0 | -1.0         |
| <b>-</b> 0.5 | -0.5             | -1.0 | -1.0         |

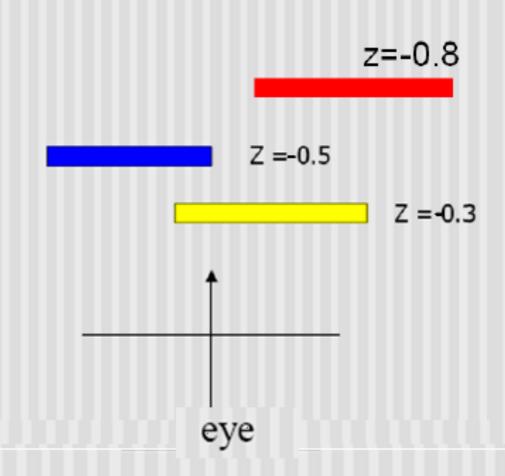

Step 3: Draw the yellow polygon

| -1.0         | -1.0  | -1.0  | -1.0             |
|--------------|-------|-------|------------------|
| <b>-</b> 1.0 | -0.3  | -0.3  | <del>-</del> 1.0 |
| -0.5         | - 0.3 | - 0.3 | -1.0             |
| - 0.5        | -0.5  | -1.0  | -1.0             |

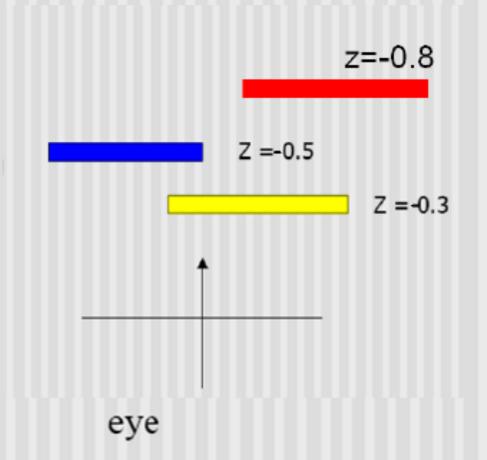

If the depth value is larger than that in the z-buffer, the pixel is coloured and value in the z-buffer is updated

Step 4: Draw the red polygon

| -1.0         | -1.0         | -0.8  | -0.8         |
|--------------|--------------|-------|--------------|
| <b>-</b> 1.0 | -0.3         | -0.3  | 8.0-         |
| -0.5         | - 0.3        | - 0.3 | <b>-</b> 1.0 |
| - 0.5        | <b>-</b> 0.5 | -1.0  | -1.0         |

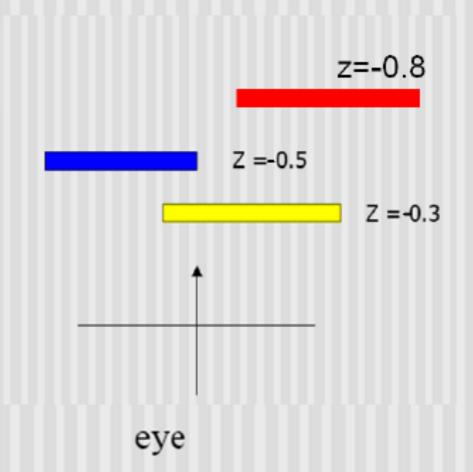

If the depth value is larger than that in the z-buffer, the pixel is coloured and value in the z-buffer is updated

## Rendering Reflected Scene First

- First pass: Render the reflected scene without mirror, depth test on
- Second pass:
  - Disable the colour buffer, and render the mirror polygon (setting the Z-buffer values but not drawing pixel colours over reflected scene)
  - Now the Z buffer of the mirror region is set to the mirror's surface
- Third Pass:
  - Enable the colour buffer again
  - Render the original scene, without the mirror
  - Depth buffer stops us from writing over things in mirror

## Rendering the reflected scene first

- The reflected area
   outside the mirror region
   is overwritten by the
   objects in the front
- Can't draw multiple
   mirrors or reflections of
   mirrors in mirrors
   (recursive reflections)

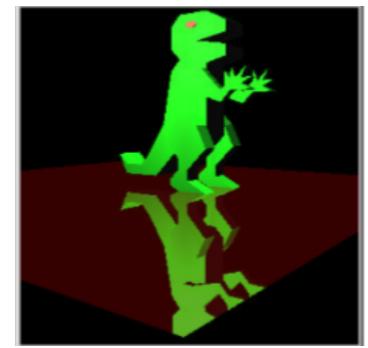

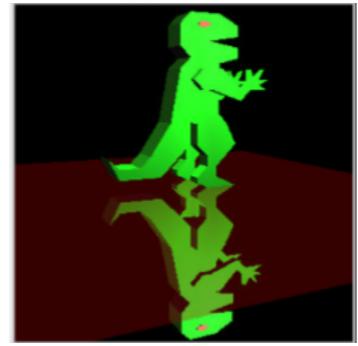

# Using a stencil buffer

 The stencil buffer can help to prevent drawing outside of the mirror region

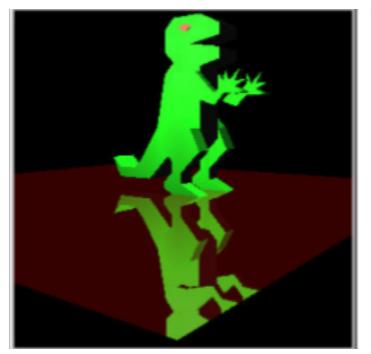

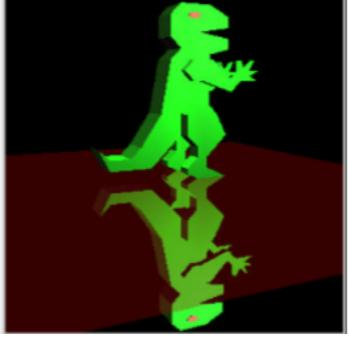

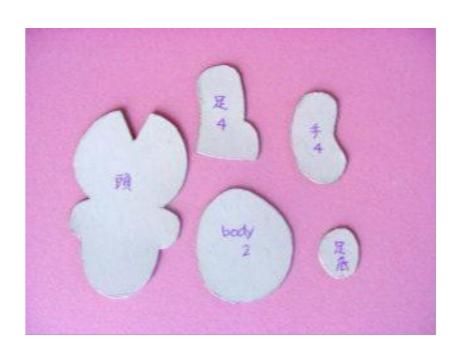

# Using a stencil buffer

 The stencil buffer acts like a paint stencil - it lets some fragments through but not others

- It stores multi-bit values
- You specify two things:
  - The test that controls which fragments get through
  - The operations to perform on the buffer when the test passes or fails

# Example

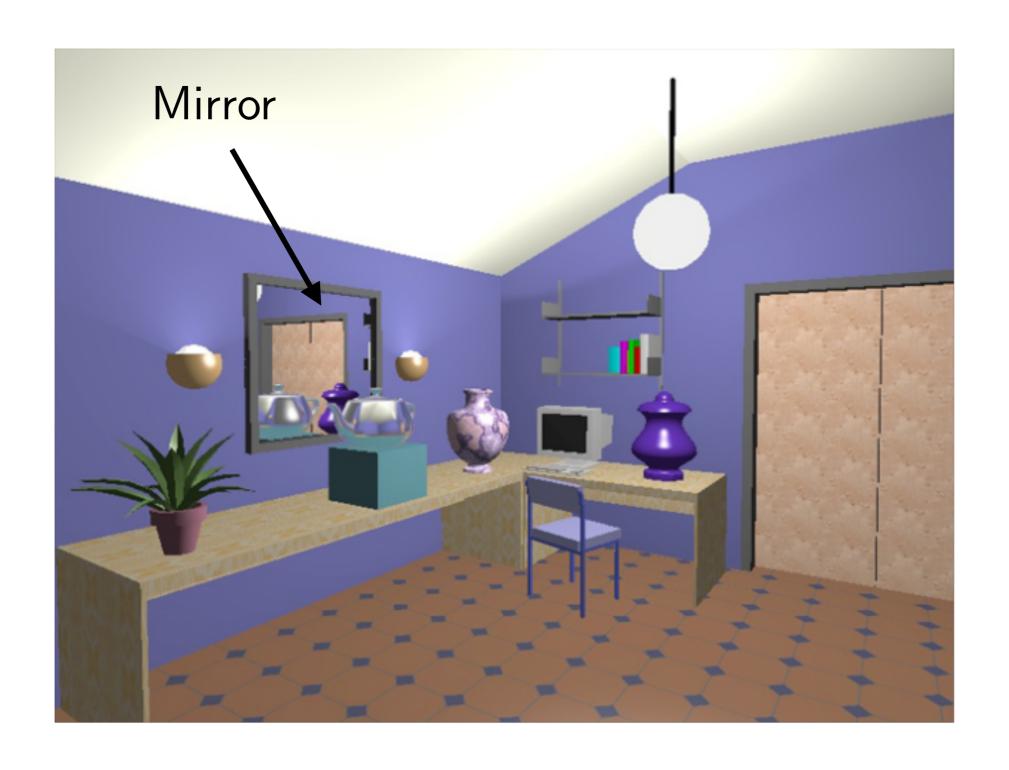

#### Procedure

- First pass:
  - Render the scene without the mirror
- For each mirror:
  - Second pass:
    - Clear the stencil, disable the write to the colour buffer, render the mirror, setting the stencil to 1 if the depth test passes
  - Third pass:
    - Clear the depth buffer with the stencil active, passing things inside the mirror only
    - Reflect the world and draw using the stencil test. Only things seen in the mirror will be drawn
    - Combine it with the scene made during the first pass

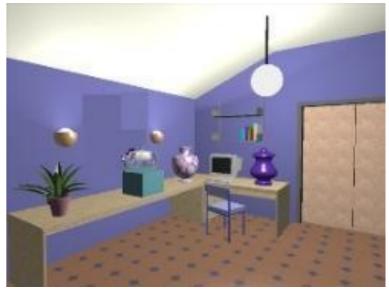

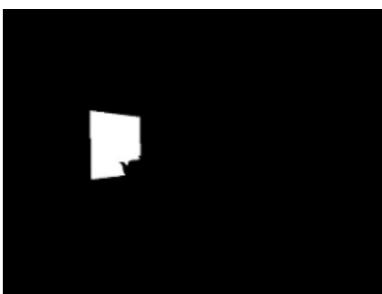

Stencil buffer after the second pass

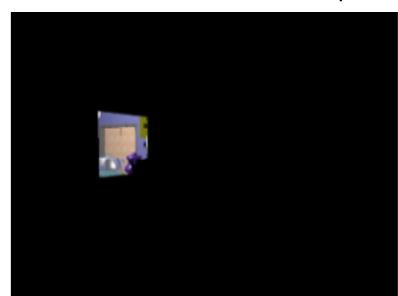

Render the mirrored scene into the stencil

## Multiple mirrors

- Can manage multiple mirrors
- Render normal view, then do other passes for each mirror
- A recursive formulation exists for mirrors that see other mirrors
  - After rendering the reflected area inside the mirror surface, render the mirrors inside the mirror surface, and so on

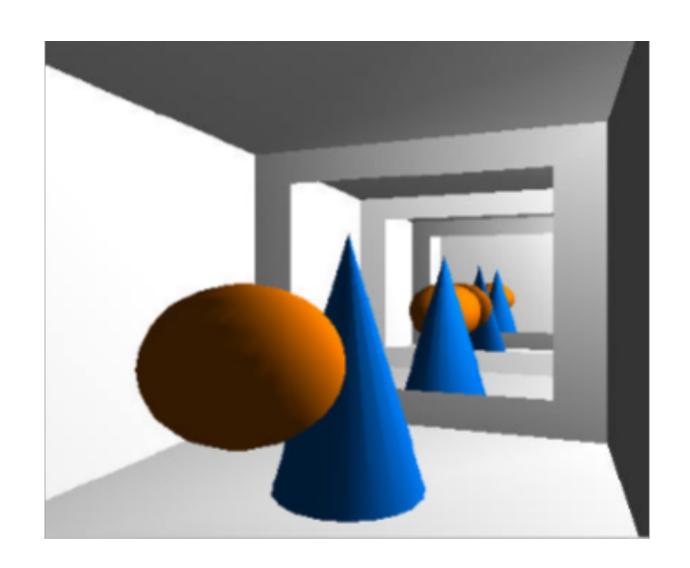

#### References

- Akenine-Möller, Chapter 8.4 (Environment mapping)
- Akenine-Möller, Chapter 9.3.1 (Planar reflections)
- <a href="http://threejs.org/examples/#webgl">http://threejs.org/examples/#webgl</a> materials cubemap
- http://www.pauldebevec.com/ReflectionMapping/